Ввод данных. Форматирование таблиц. Ссылки, формулы

and the company of the company of the company of the company of the company of the company of the company of the

## *План занятия*

1.Ввод данных в ячейку 2.Блок ячеек 3.Форматирование данных в таблице 4.Формулы 5.Абсолютная и относительная адресация

Потапенк имилиз *Ввод данных в ячейку* Нажатие любой алфавитноцифровой клавиши на клавиатуре автоматически начинает ввод данных в ячейку, при этом Calc переходит в *режим ввода*. Чтобы вывести OpenOffice.org Calc из этого режима, *нужно ОБЯЗАТЕЛЬНО закончить ввод одним из следующих способов:*

Чтобы исправить ошибку в ячейку, надо выделить ячейку, нажать клавишу <F2> и исправить данные в ячейке.

Для отказа от введённых исправлений следует нажать клавишу <Esc>.

**отапенкими** 

4

Для удаления информации из ячейки её следует выделить и нажать клавишу <Delete>.

#### *Блок ячеек*

В качестве *блока ячеек может рассматриваться строка или часть строки, столбец или часть столбца, а также прямоугольник, состоящий из нескольких строк и столбцов или их частей.* 

*Адрес блока ячеек задается указанием ссылок на первую и последнюю его ячейки, между которыми ставится разделительный символ – двоеточие.*

**отапенк**ии

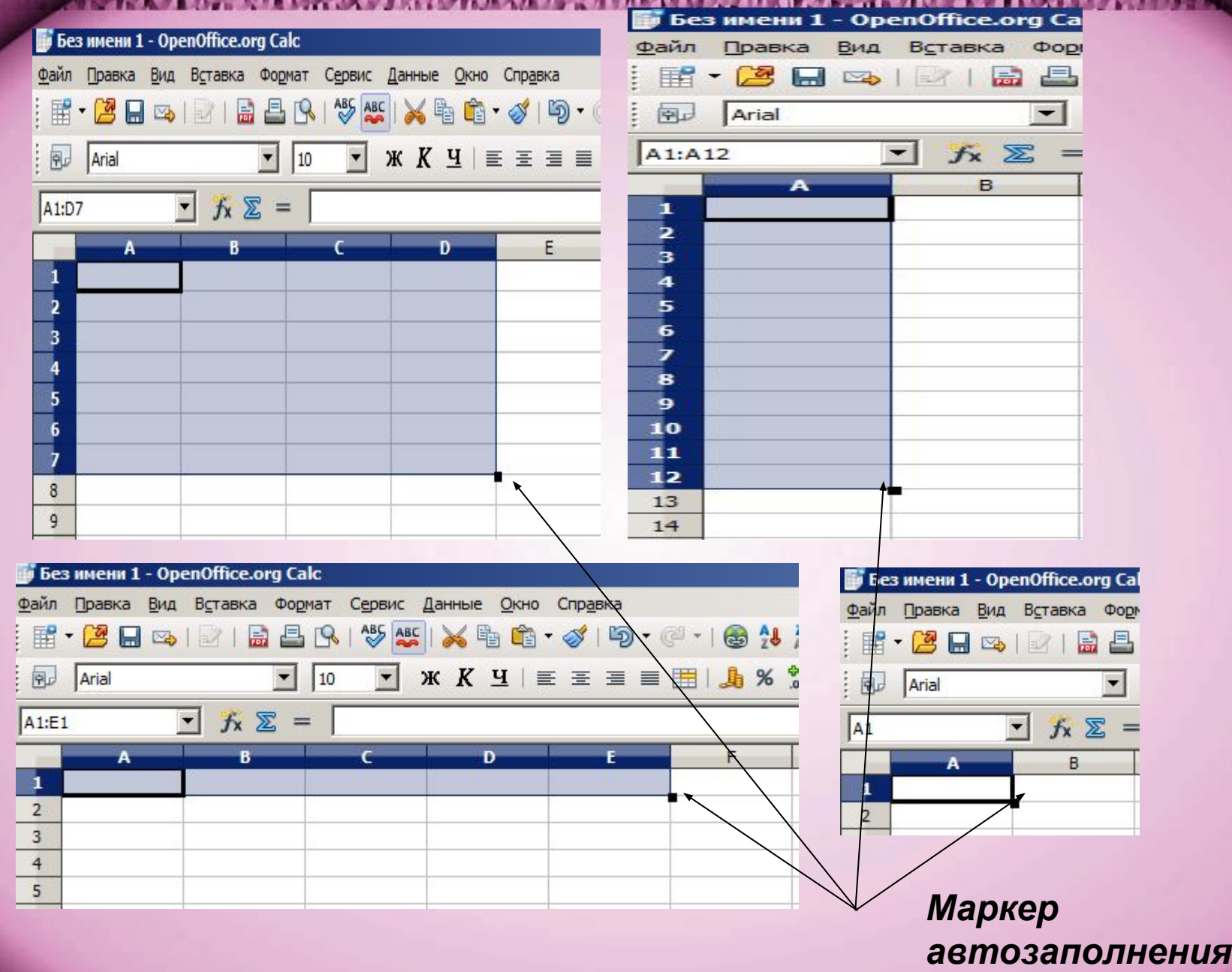

Потапенк 6

#### *Форматирование данных в таблице*

Для объединения нескольких ячеек и записи в них текста нужно выделить несколько соседних ячеек и выбрать **Формат** → **Объединить ячейки** или на Панели форматирования нажать кнопку **«Объединить и центрировать ячейки»**

Потапенк

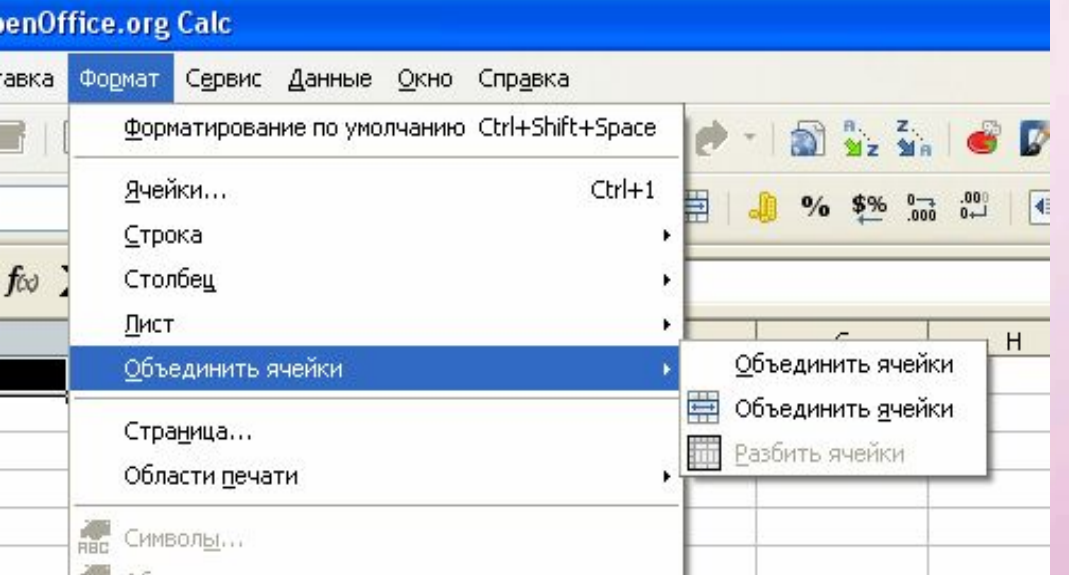

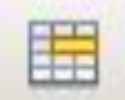

### Для организации переноса текста в ячейке по словам: **Формат**→**Ячейки**→**Выравнивание**→**Переносит ь по словам.**

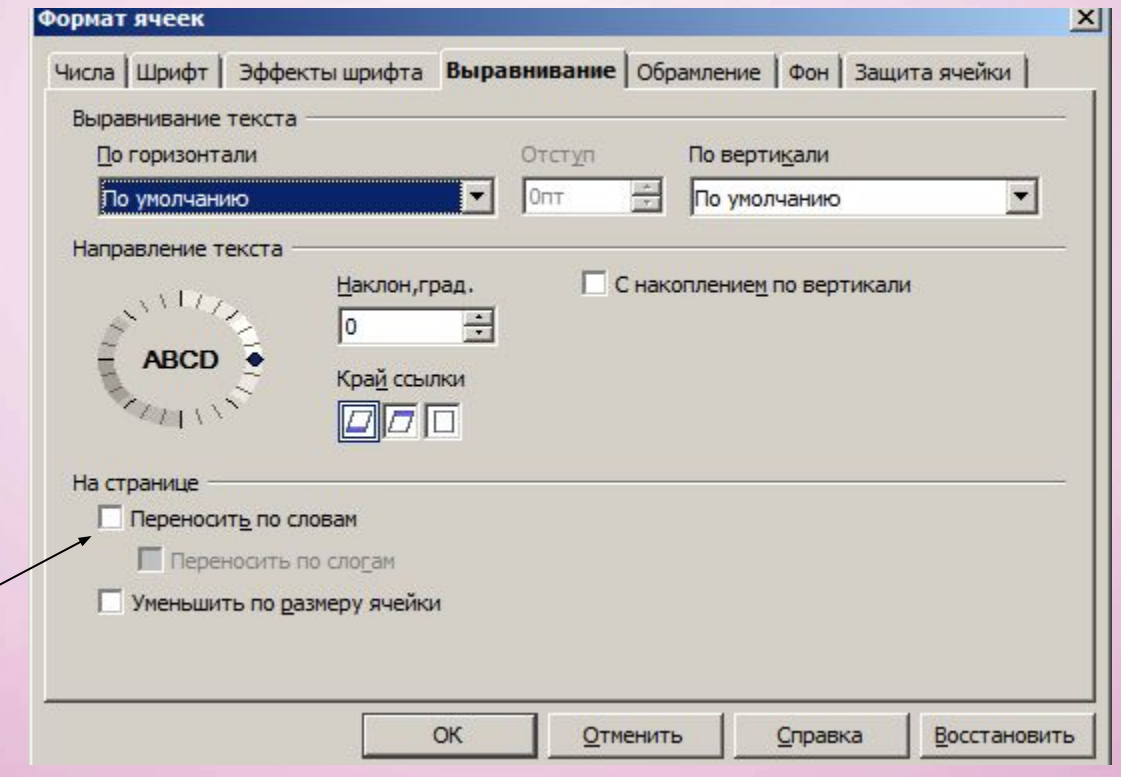

Потапенк

## Формулы

Формула - это выражение, начинающееся с символа «=», по которому выполняется вычисление в ячейке.

Формула может содержать:

□ числа;  $\Box$  адреса ячеек (F15, D4); П знаки операций (+, -, \*, /, ^ - степень); □ скобки; □ функции.

Завершать ввод формулы можно ТОЛЬКО нажатием клавиши <Enter>.

**MANYA WASAWA LATO TO TO TO HIKAYA WATAN** 

## *Абсолютная и относительная адресация*

*Ссылка— это формализованное обращение к другой ячейке.* 

Ссылка однозначно определяет ячейку или группу ячеек рабочего листа и указывает, в каких ячейках находятся значения, которые нужно использовать в качестве аргументов формулы. С помощью ссылок можно использовать в формуле данные, находящиеся в различных местах рабочего листа, а также использовать значение одной и той же ячейки в нескольких формулах.

Потапенк

*Относительная адресация обозначает, что адреса ячеек, используемые в формулах, определены относительно места расположения формулы.*

**и отапенк мили** 

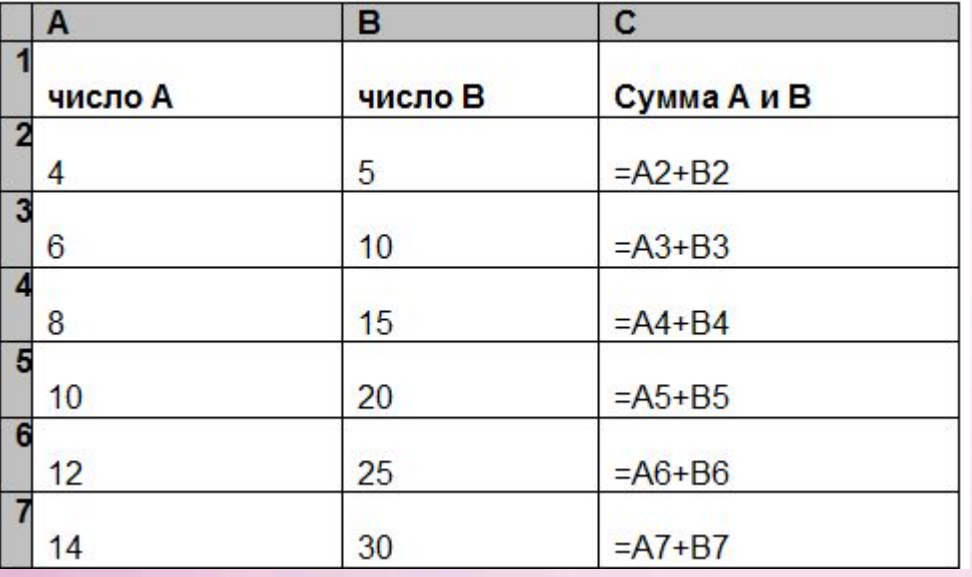

Относительная ссылка **ИЗМЕНЯЕТСЯ** при копировании

Абсолютная адресация позволяет при смещении формулы не менять адрес ячейки.

Чтобы создать абсолютную ссылку нужно перед именем столбца и строки поставить знак \$.

**Например: \$C\$4** 

Абсолютная ссылка не изменяется при копировании

**MARIA WARRA LOTA TEHKAY WAXAYAYAY** 

# Пример абсолютной ссылки

*SIDHAMARIA* 

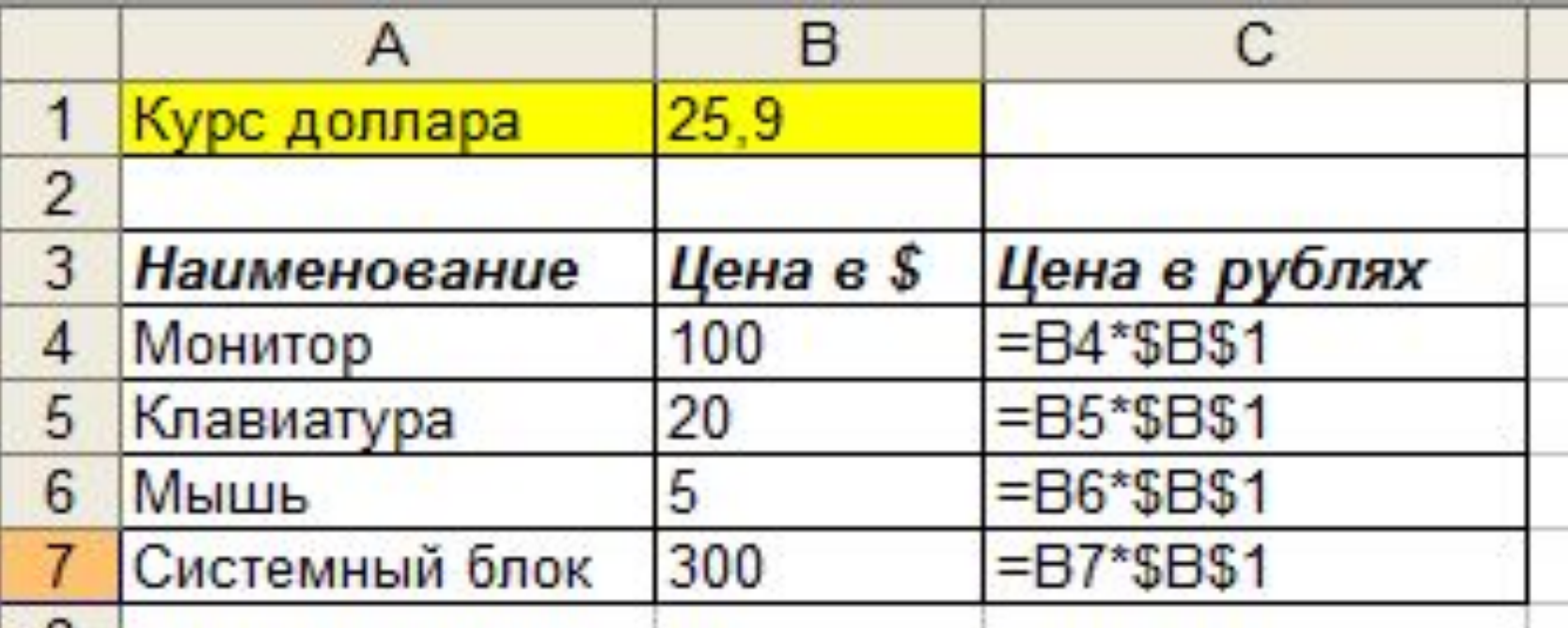

*COMODIADA LA PROVIEZIA DE DIVIL* 

## Контрольные вопросы

- 1. Как в Calc перейти в режим ввода данных? Как из этого режима выйти (один из способов)?
- 2. Как исправить ошибку в ячейке?
- 3. Как отменить действие в ячейке?
- 4. Как удалить данные из ячейки?
- 5. Что такое блок ячеек?
- 6. Как формируется адрес блока ячеек?
- 7. Как объединить ячейки и центрировать в них данные?

# Контрольные вопросы

- 8. Как организовать перенос текста в ячейке?
- 9. Что такое формула?
- 10. Что может содержать формула?
- 11. Как закончить ввод формулы в ячейку?
- 12. Что такое ссылка?
- 13. Что такое относительная ссылка? Привести пример (просто любой адрес ячейки)
- 14. Что такое абсолютная ссылка? Привести пример (просто любой адрес ячейки)

MILLER AND THE PART OF AN INCHES

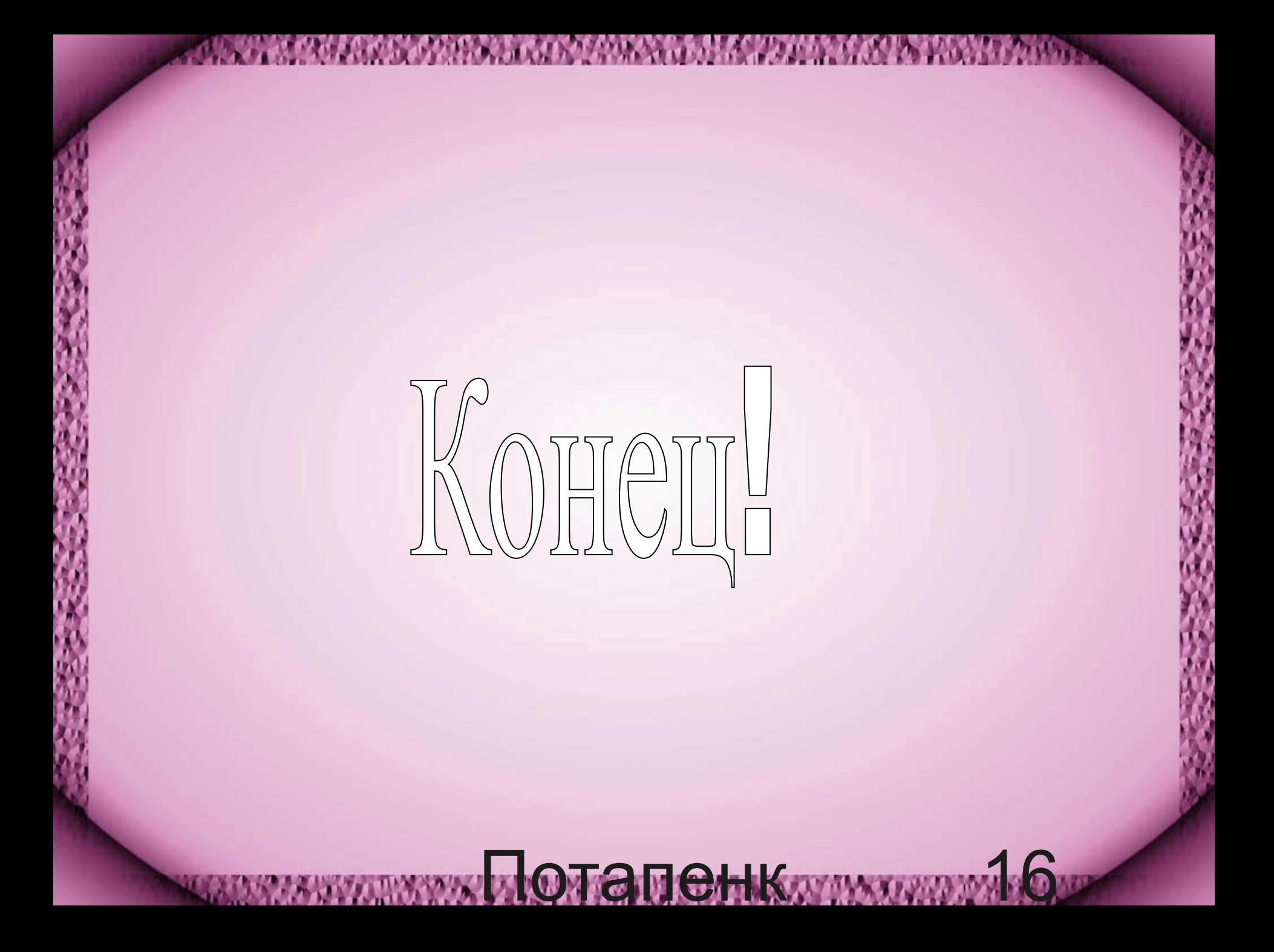